## **Configuring a Maximum Number of Executions**

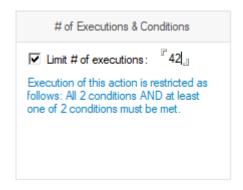

If once is too little, and always is too much, then an Action can be set to run for a maximum number of times using the "Limit # of executions" field.

Simply check the "Limit # of executions" box and enter a maximum number of times the Action is to be executed.

The respective number must be greater than 0 and smaller than 4,294,967,295.

NOTE that you can also tie an Action to a date/time condition as to only have it run once a week or month or only within business hours, for example.

NOTE that you can also make an action run once a month randomly (so as to not execute it across all end users on the first of a month) by using a <random:min-max> condition.

## For Example:

|             | Numeric Condition settings                          |                                                                                 |
|-------------|-----------------------------------------------------|---------------------------------------------------------------------------------|
| Condition:  | 『 <random:1-30>』</random:1-30>                      |                                                                                 |
| Comparison: | C < (smaller than) C > (greater than) • == (equals) | C <= (smaller than or equal) C >= (greater than or equal) C != (does not equal) |
| Result:     | <b>" 15</b> 』<br>15                                 |                                                                                 |

Using the above condition in an Action with a repeat Interval of "Once a day only" will execute the action once a month randomly spread out across 30+ days.

NOTE: Users that have the role [Staging] in the MarvelClient Configuration database also see a drop down list below "Limit # of exections" allowing them to choose between "Retire locally" and "Delete" - you are advised to NOT change this setting; for further details see Staging.